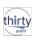

### IBM i Access Client Solutions Administration Secrets

Tim Rowe – <u>timmr@us.ibm.com</u>
Business Architect for Systems
Management

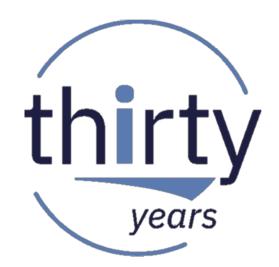

© 2018 IBM Corporation

# Agenda

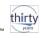

- IBM i Access Client Solutions Administration Secrets
  - Meet IBM i Access Client Solutions
  - Java Changes
  - Deployment
  - User Settings Location
  - Auto Import Configurations
  - Manual Settings
  - Application Administration
  - Summary
  - Backup
    - Migration
    - · Windows Application Package
    - · Connection Configuration
    - · Console Configuration

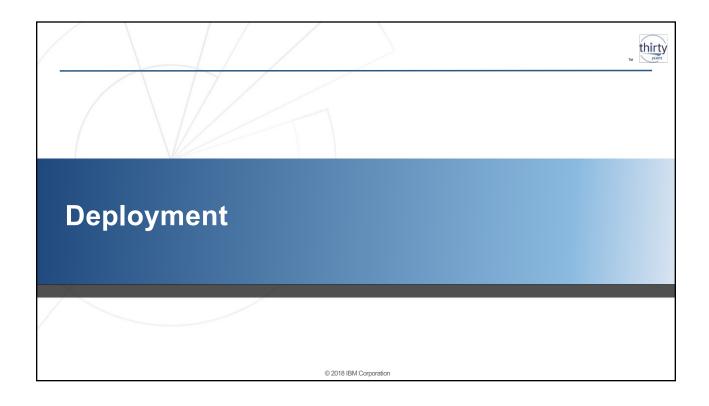

## **Product Availability**

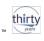

- IBM i Access Client Solutions is identified as LPP 5733-XJ1
  - Not an IBM i installable LPP
- The GA version of the product is available to customers with valid SWMA for IBM i 6.1, 7.1, 7.2 or 7.3 and is downloaded from the IBM i Access Client Solutions or IBM Entitled Software Support (ESS) websites
  - Technote with example instructions
    - http://www-01.ibm.com/support/docview.wss?uid=nas8N1010355
- Product distributed in zip files
  - Platform Independent Core Java product
    - From IBM i ACS website: IBMiAccess\_v1r1.zip
    - On ESS: IBM i Access Client Solutions LCD# \*.zip
    - · Contains product jar and other supporting files

#### **Documentation**

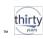

- Main User Interface provides an easy to use launch point for features
- Product contains Documentation folder containing "QuickStartGuide" and "GettingStarted" documents
- "GettingStarted" can also be launched from Main User Interface

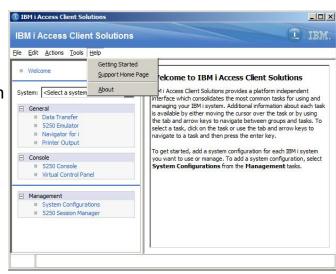

## Deployment

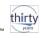

· IBM i Access Client Solutions is not installed - it is deployed

© 2018 IBM Corporation

- There is no Windows Based Installer (setup.exe)
- Access Client Solutions Deployment
  - Place client bundle in desired location
  - Determine location for other product settings
    - 5250 Session Files
    - KeyBoard files
    - · Data Transfer Files

2018 IBM Corporation

#### Deployment

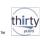

- Client Bundle
  - Contains the Java executable Jar, properties file, platform specific start executables and javascript start samples, product documentation, and licensing notices
  - All that is required to be deployed is the Java executable Jar
  - The rest is optional
- No JRE distributed
  - IBM i Access Client Solutions does not deploy a specific JRE
  - Relies on a Java 8 or JRE to be accessible on the client OS

© 2018 IBM Corporation

## Deployment: Initial Questions

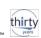

- When thinking about deployment, ask yourself where you want to put:
  - 1. the product image? (jar file)

2. the user's settings? (system configurations, 5250 sessions, etc.)

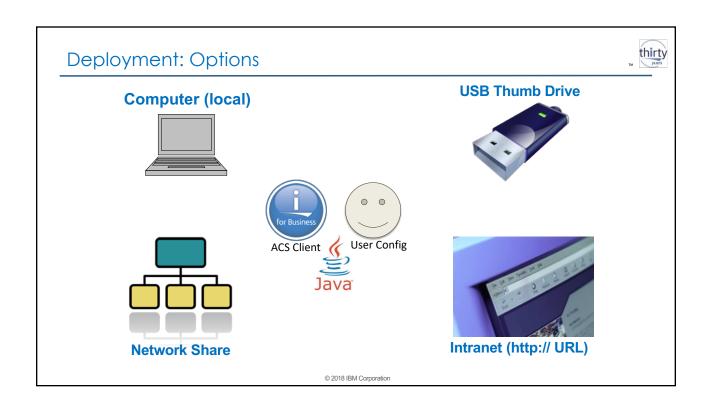

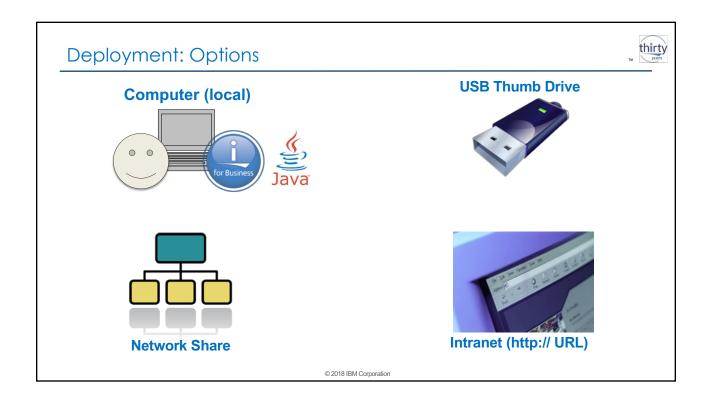

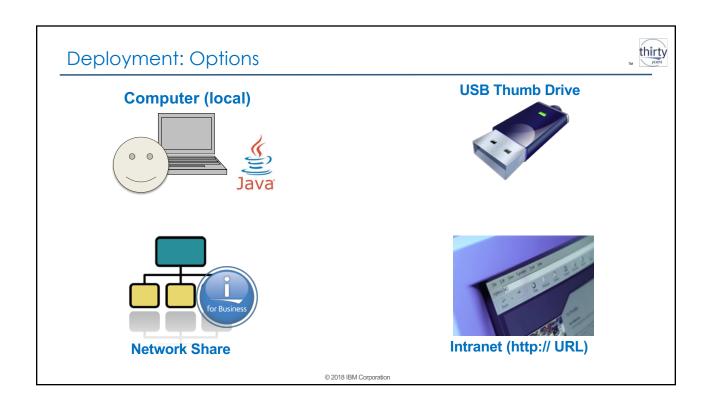

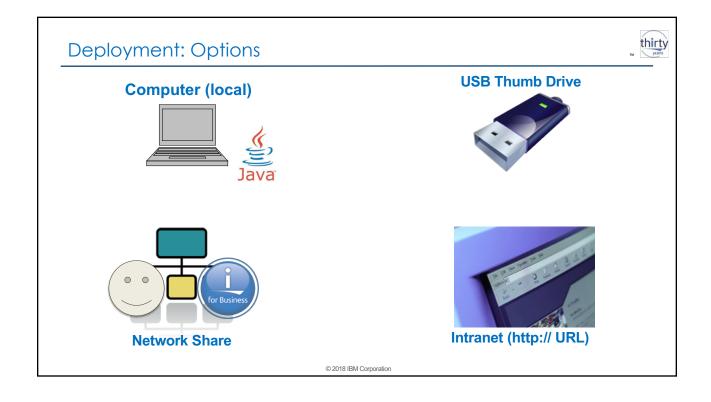

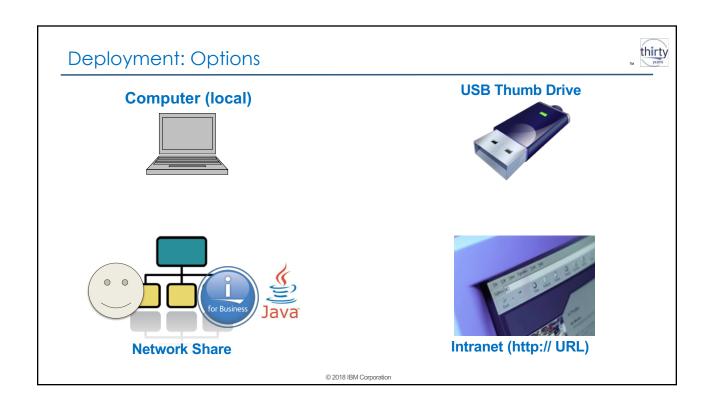

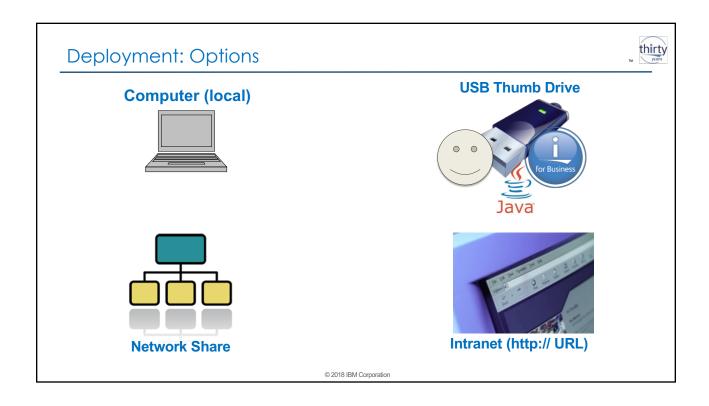

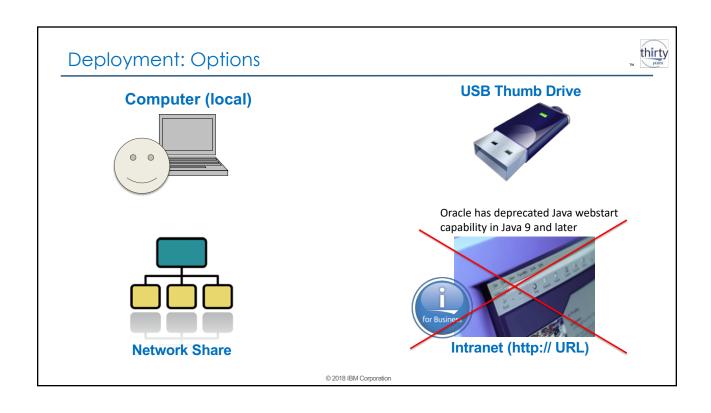

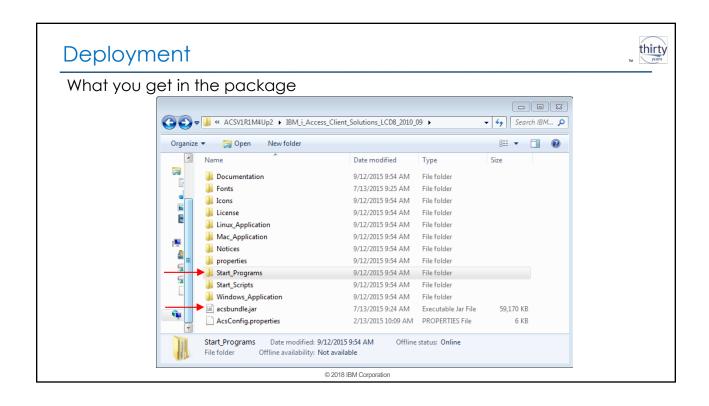

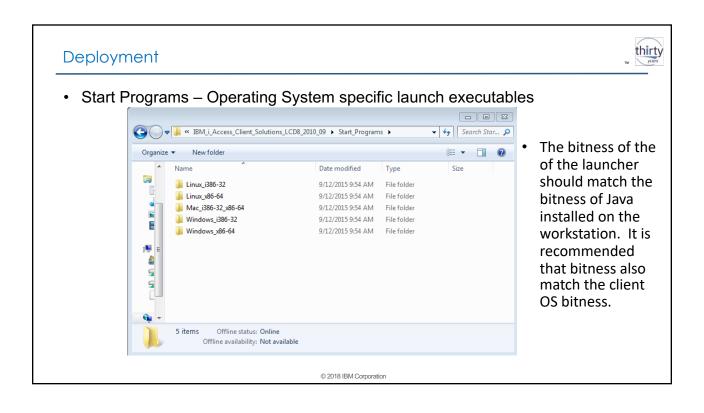

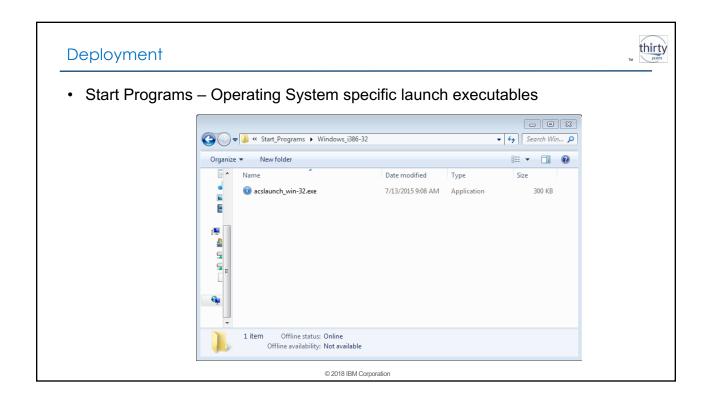

#### Deployment/Install Scripts

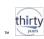

- IBM i Access Client Solutions provides Operating System specific Application deployment scripts to make deployment easier for an user
- Javascript will copy the IBM i Access Client Solutions deployment to a specific location that makes sense for the Operating System being used

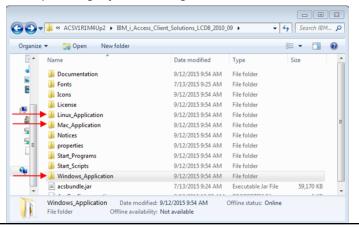

#### Deployment/Install Scripts

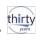

- Provided install\_acs script on Windows will copy the IBM i Access Client Solutions deployment to C:\Users\<WindowsUser>\IBM\ClientSolutions
- Provided install\_acs\_\*\_allusers script will copy the IBM i Access Client Solutions deployment to C:\Users\Public\IBM\ClientSolutions
- Deployment will ask the user which functions they want to use, if it should create shortcuts on the Desktop for the Main User Interface and 5250 Session Manager. It will also create file associations for the .hod, .bchx, .dttx & .dtfx if they haven't already been created
- The bitness of the of the install script should match the bitness of Java installed on the workstation. It is recommended that bitness also match the client OS bitness

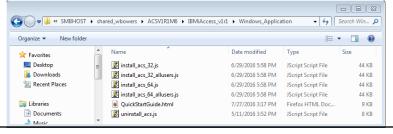

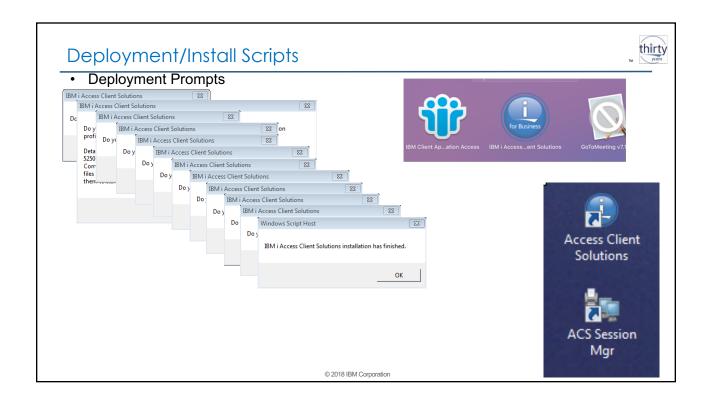

#### Deployment/Install Scripts - Administrator

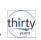

- IBM i Access Client Solutions v1r1m4 Update 3 (October 2015) provided an update to these deployment scripts for Windows to allow an Administrator to control some of the deployment behavior and how the client behaves for the user
  - An Administrator runs the script passing a parameter of /AdminConfig
    - The Administrator is then presented with a series of questions about the deployment, like if ACS should be ran locally or remotely, what functions will the user have, and if desktop icons should be created
  - The IBM i Access Client Solutions product files are placed in a central location
  - Users run the deployment script and IBM i Access Client Solutions is deployed to their Windows workstation
- More Details
  - https://www.ibm.com/developerworks/ibmi/library/i-ibmi-access-client-solutionscustomization-trs/
  - http://www-01.ibm.com/support/docview.wss?uid=nas8N1020967

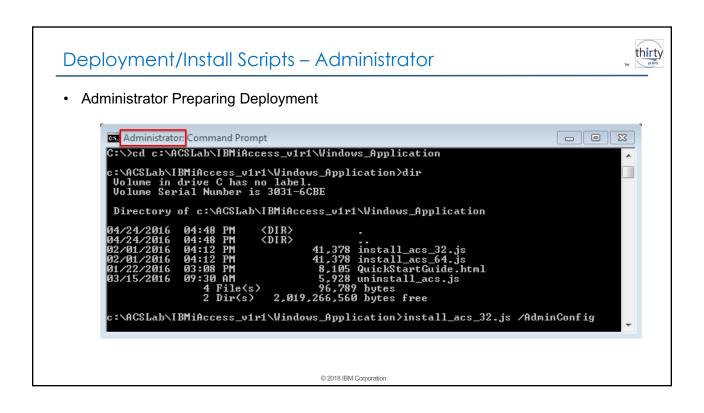

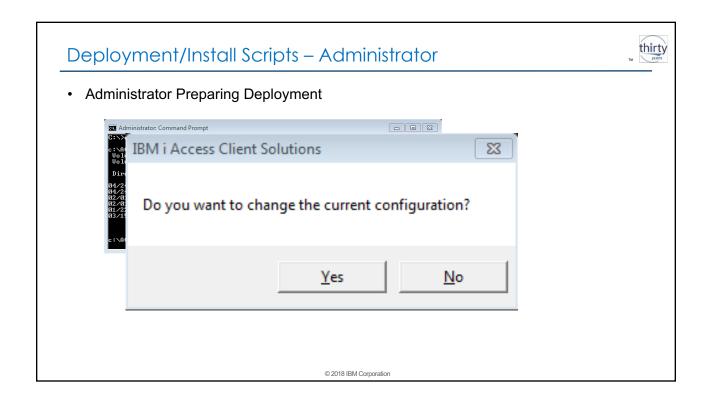

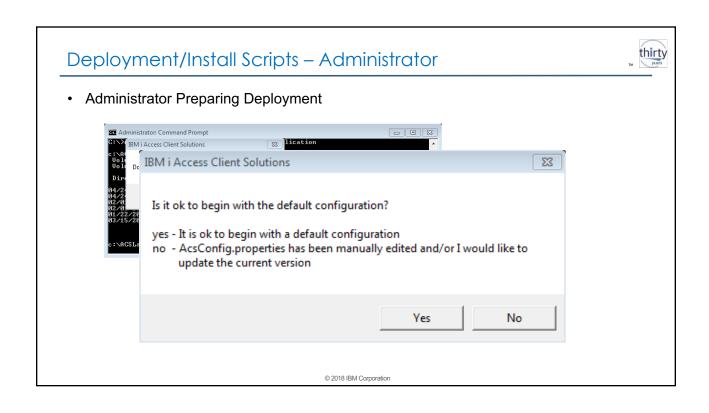

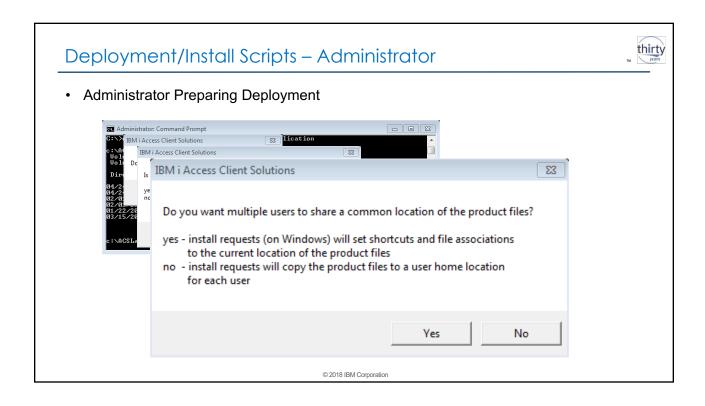

#### Deployment/Install Scripts – Administrator

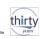

- Where should the product be run from?
- No => Copy the IBM i ACS deployment to the client workstation directory appropriate for the install type, current user or all user
  - To update the product, update the central location and re-run install script
- Yes => Run the product from the location the install script is being ran from
  - May be a Network or Local location
  - To update the product just update the deployment location via file copy

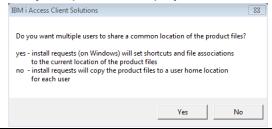

## Deployment/Install Scripts – Administrator

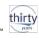

- Would be the Option used for a Network deployment.
  - The install script would be ran from the pre-setup deployment image on a network server
  - IBM i ACS will not be copied down to the individual client workstation
    - File Associations and Desktop icons will point to the network location
    - Client's path to the network location needs to be persistent
    - Works the best with Unix/Linux/Posix type file systems hosting the network share
- Can also be used to copy the IBM i ACS Image to a chosen location on each workstation and then run the install script from there
  - File Associations and Desktop icons will point to this location

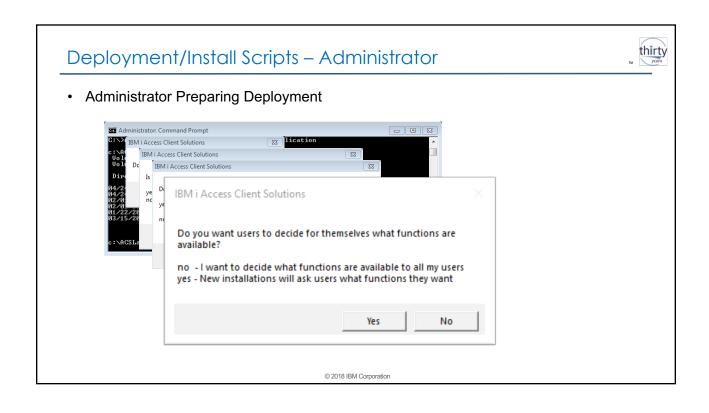

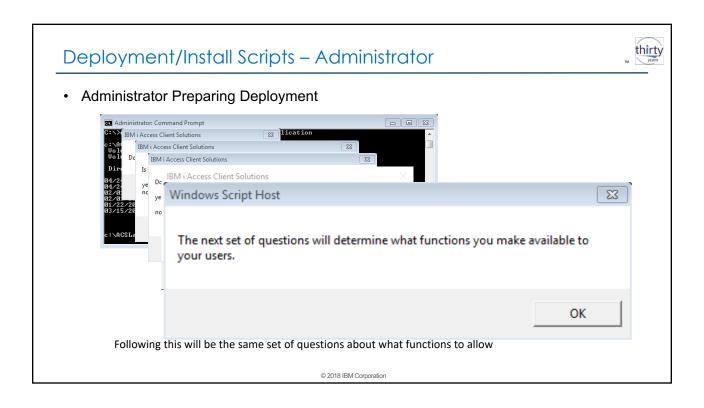

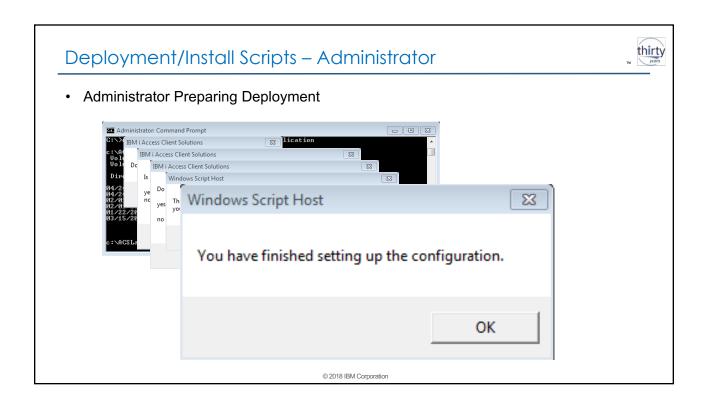

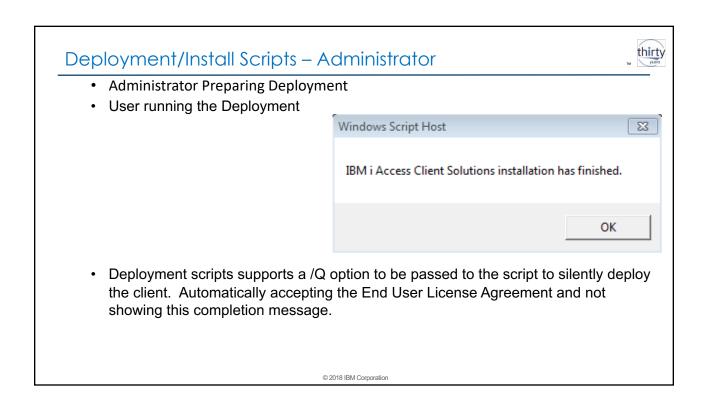

#### Deployment/Install Scripts – Administrator

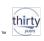

- · Administrator Preparing Deployment
  - /AdminConfig capability to customize the IBM i ACS deployment image is only available with the Windows deployment scripts
  - An IBM i ACS deployment image that has been customized via /AdminConfig on Windows can be used to deploy on Mac and Linux and the functions that are allowed or not will be followed on those platforms as well
- Custom Configuration Location
  - User can all have a unique location for their configuration files
  - com.ibm.iaccess.AcsBaseDirectory=Z:\SomePath\Developer Configuration

© 2018 IBM Corporation

## Mac Deployment/Install Scripts

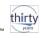

- Provided install\_acs Javascript on Mac will copy the IBM i Access Client Solutions deployment to the Mac OS Applications folder.
  - IBM i ACS on Mac requires Java JDK

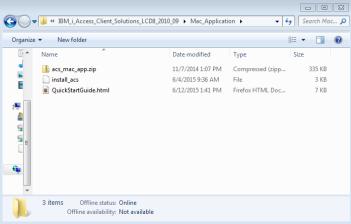

2018 IBM Corporation

#### Linux Deployment/Install Scripts

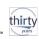

- Provided install\_acs Javascript on Linux will copy the IBM i Access Client Solutions deployment to the locations of
  - /usr/share/applications/
  - /opt/ibm/iAccessClientSolutions/
- The bitness of the of the install script should match the bitness of Java installed on the workstation. It is recommended that bitness also match the client OS bitness.

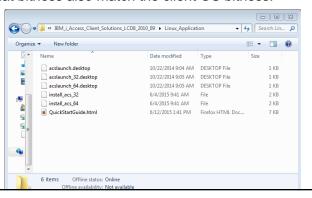

#### thirty Uninstall – Start over To remove.. Or Start over, run the Corresponding uninstall script Mac\_Application Q Search $\odot$ 🎅 acsbundle.jar acs\_mac\_app.zip AcsConfig.properties completion\_text.scpt Documentation help\_text.scpt Fonts install\_acs QuickStartGuide.html Icons Linux\_Application uninstall acs Mac\_Application uninstall\_co...etion\_text.scpt QuickStartGuide.html uninstall\_help\_text.scpt user\_dialog.scpt Start\_Programs Windows\_Application

## Other links for information...

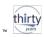

· Config DevWorks Article

https://www.ibm.com/developerworks/ibmi/library/i-ibmi-access-client-solutions-customization-trs/index.html

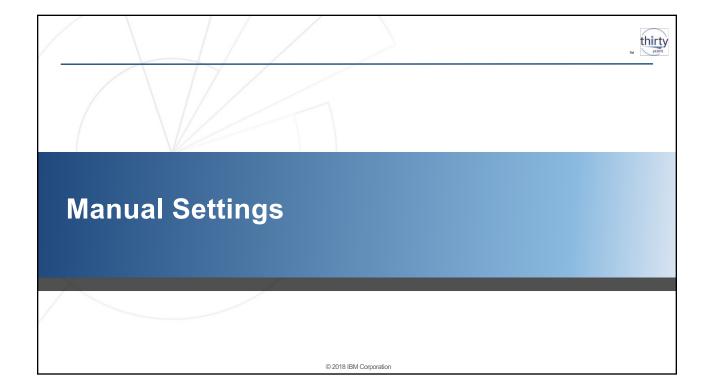

#### **Limiting Function**

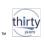

- There are two approaches to limiting the functions that the user has access to when running IBM i Access Client Solutions
  - -List of Excluded Components tied to the product deployment
  - -Runtime restrictions stored on the client workstation

© 2018 IBM Corporation

## **Excluding Components**

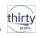

- What the IBM i ACS install acs\* scripts use to determine functions available to the user
- · Deployed via AcsConfig.properties file next to or within acsbundle.jar
  - Property must be set:
    - com.ibm.iaccess.ExcludeComps
  - Set this property to a comma-separated list of function keywords
- Example function keywords which may be specified are:
  - DATAXFER Data Transfer to/from IBM I
  - EMULATOR 5250 Display/Print emulation and 5250 Session Manager
  - KEYMAN SSL certificate management
  - **OPCONSOLE** Operations console and Virtual Control Panel
  - SPLF Printer Output
  - HWCONSOLE Hardware management interface
  - L1CPLUGIN Navigator for i

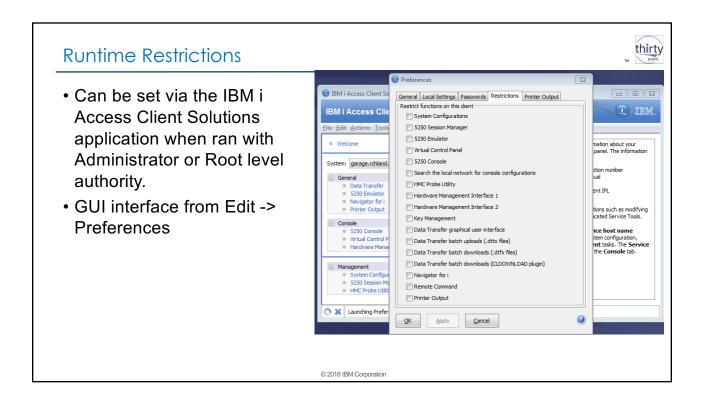

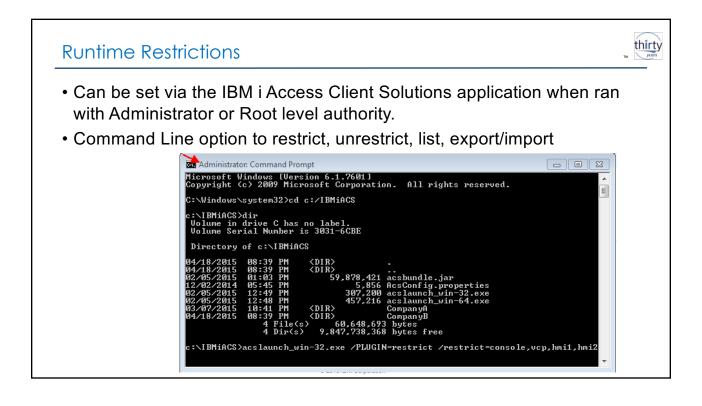

## Creating File Associations

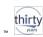

- Easy GUI option!
  - Only supported on Windows
  - Must launch via acslaunch\*.exe Start Program or acsbundle.jar from default product file structure

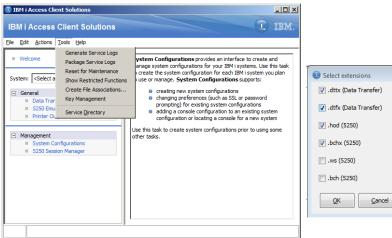

# Creating File Associations

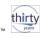

· Can also be done by the command line

acslaunch\_win-32.exe /plugin=fileassoc

#### Other AcsConfig.properties Settings

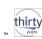

#### Other /PLUGIN= functions

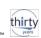

 GettingStarted Sections 9.1.# documents many functions that IBM i ACS can do from a command prompt/file/script by passing the acslaunch.exe the /PLUGIN= parameters

#### 9.0 Advanced Topics

#### 9.1 More command-line Options

Many of the functions that are available from the main GUI are also available from the command-line. These functions may be invoked by providing the appropriate parameters to any of the command-line options shown in: section 7.3 Starting the Product (using the command-line)

For example:

Start\_Programs\Windows\_x86-64\acslaunch\_win-64.exe parm1 parm2 ...

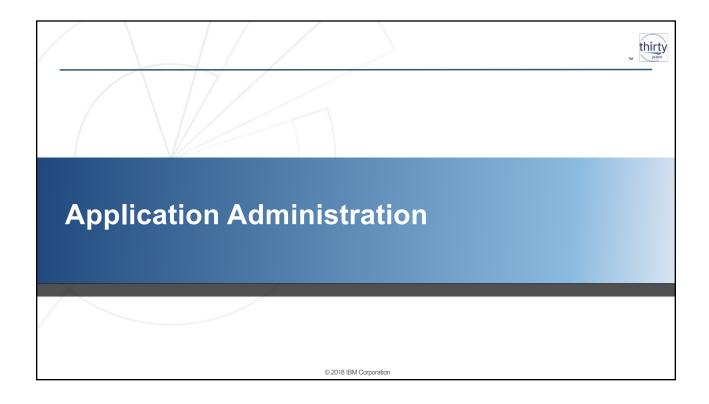

# Application Administration

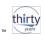

- Administration tool that allows an IBM i OS System Admin to set some of what functions of Navigator and IBM i Access are available based on IBM i User Profile
  - -IBM Navigator for i -> System -> Application Administration
- Articles by Dawn May in her "i Can" Blog for IBM Systems Magazine
  - -Application Administration with Navigator for i
    - http://www.ibmsystemsmag.com/Blogs/i-Can/February-2017/Application-Administration-with-Navigator-for-i/
  - -Application Administration with Access Client Solutions
    - http://www.ibmsystemsmag.com/Blogs/i-Can/February-2017/Application-Administration-with-Access-Client-Solu/

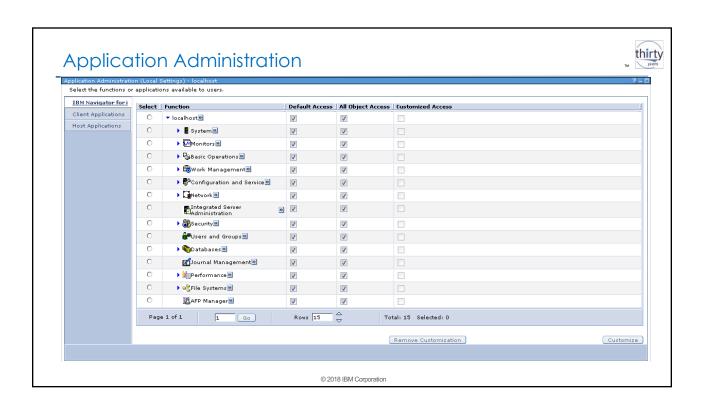

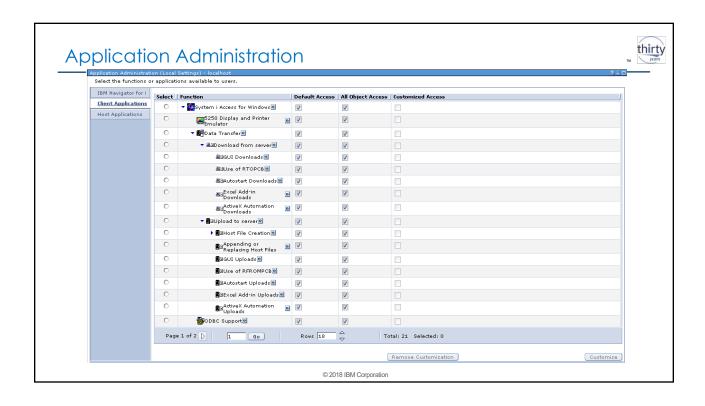

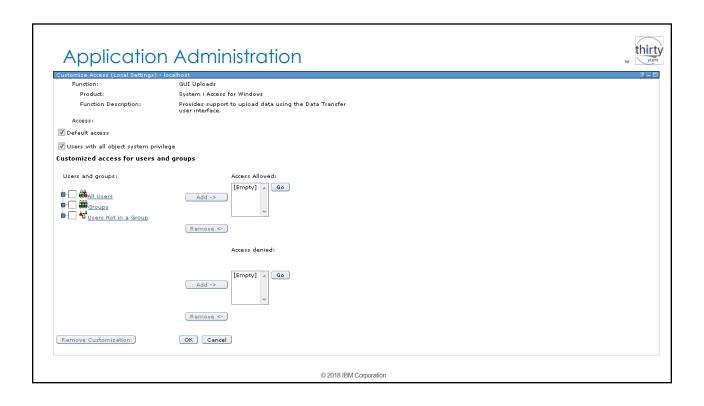

# Agenda

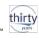

- · IBM i Access Client Solutions Administration Secrets
  - Meet IBM i Access Client Solutions
  - Java Changes
  - Deployment
  - User Settings Location
  - Auto Import Configurations
  - Manual Settings
  - Application Administration
  - Summary
  - Backup
    - Migration
    - · Windows Application Package
    - · Connection Configuration
    - · Console Configuration

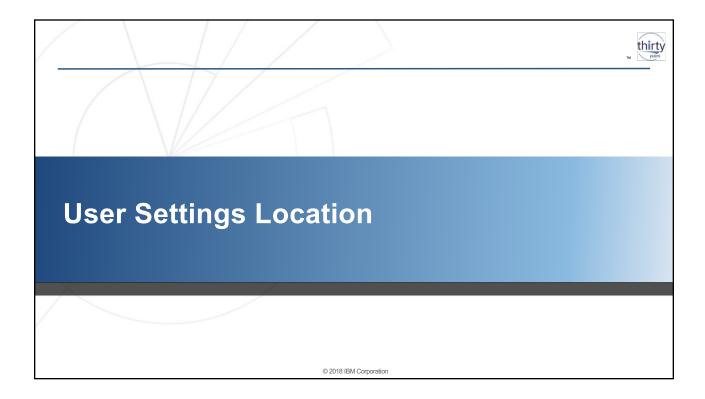

# AcsConfig.properties

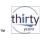

- IBM i Access Client Solutions uses a product configuration file, named "AcsConfig.properties"
- AcsConfig.properties is simply a list of configuration properties and values.
- These properties may also be specified on the command line
   D<property>=<value>
- One such property is com.ibm.iaccess.AcsBaseDirectory

#### AcsBaseDirectory

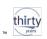

- The value of this property determines:
  - The location of user settings
  - The location of service logs/dumps/etc
  - The default directory used by the 5250 session manager (this can be configured separately if desired)
- The value is expected, therefore, to be a directory name on a filesystem. It can be
  - Left blank (which leaves behavior at the default location)
  - The path of a hardcoded directory name (fully-qualified is highly recommended)
  - A constructed path using special keywords (next slide)

Tip: use forward slashes ('/'), not backslashes ('\')

© 2018 IBM Corporation

#### AcsBaseDirectory: Special Keywords

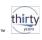

- {USER}: would be the current username (valid anywhere in the path)
- {PRODUCTDIR}: would mean the product's location in the file system (valid only at the beginning)
- {TEMPDIR}: would be the temporary directory (valid only at the beginning)
- {ROOT}: the root of the file system where the product is located (valid only at the beginning)
- {CWD}: the current working directory (valid only at the beginning)
- {HOME}: the user's home directory (valid only at the beginning)
- {DEFAULT}: the default place the product normally puts its settings (valid only at the beginning)

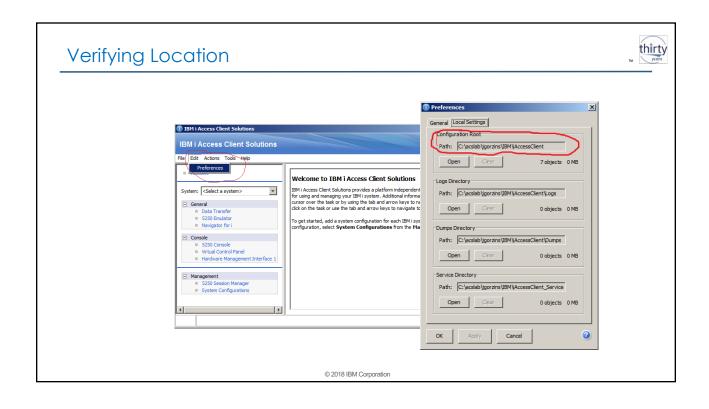

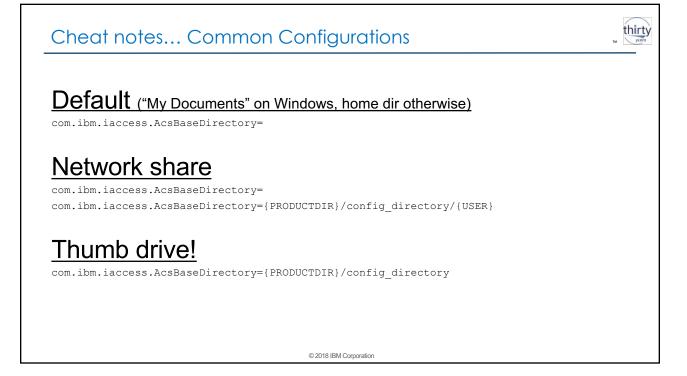

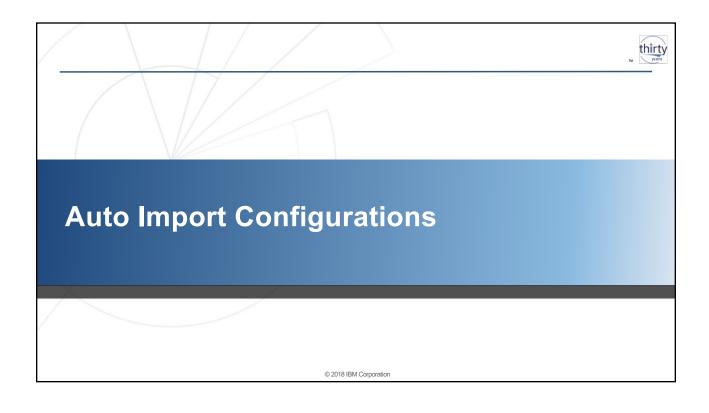

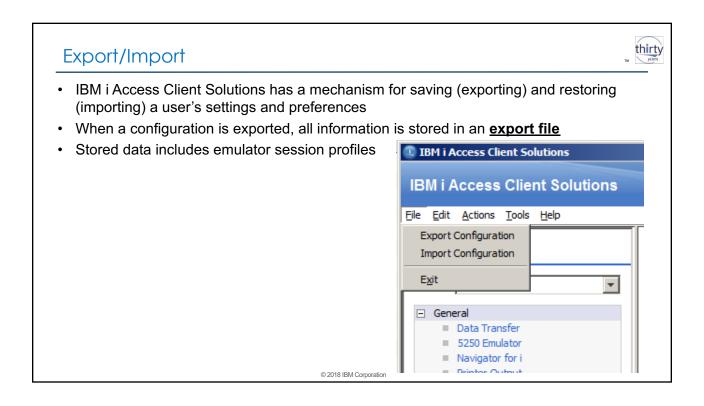

## Export/Import

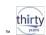

- · An export file can therefore be used to
  - Back up settings
  - migrate settings from one PC to another
  - Propagate settings to multiple PC's
- Importing an export file will only add new configuration items
  - It will not delete or change existing configuration items

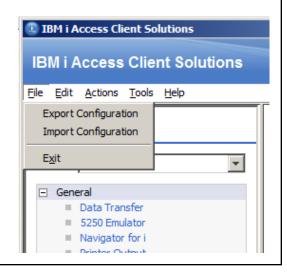

© 2018 IBM Corporation

#### **Auto Import**

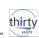

- So what is "autoimport"?
  - Allows an export file to be automatically imported when the product starts up
  - Useful for an administrator to automatically roll out settings
- · Deployed via AcsConfig.properties
  - Two properties must be set:
    - · com.ibm.iaccess.autoimport
    - · com.ibm.iaccess.autoimport.version

## **Auto Import**

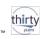

- com.ibm.iaccess.autoimport
  - Can contain special config keywords
- · com.ibm.iaccess.autoimport.version
  - Typically set to a numeric value
  - Dictates whether the file (specified by com.ibm.iaccess.autoimport) is imported. The import happens if this value **differs** from the last file imported via the "autoimport" feature.
  - A value of '\*' can be used for the version and the import will be performed on every launch. Could lead to consistently slower launch times.

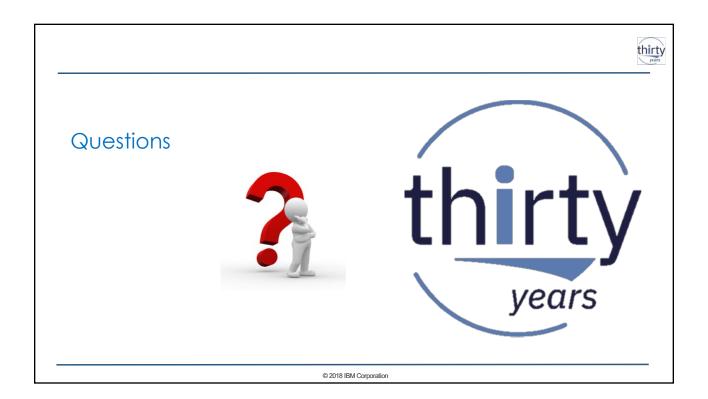

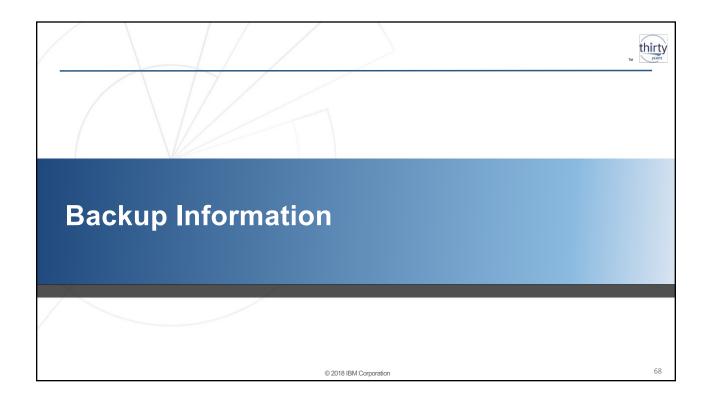

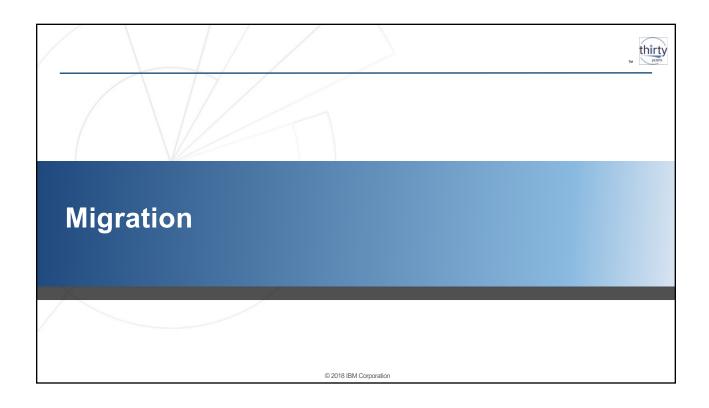

## Migration

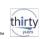

- IBM i Access Client Solutions provide several tools to assist with migrating from the IBM i Access for Windows client environment to IBM i Access Client Solutions
  - 5250 Migration Tools
    - Workstation file and keyboard map migration
    - Macro migration
    - Legacy File Associations
  - Data Transfer
    - Saved Data Transfer migration
  - System Connections

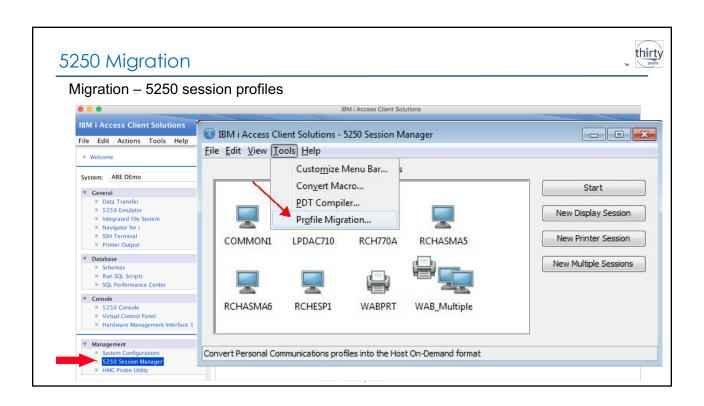

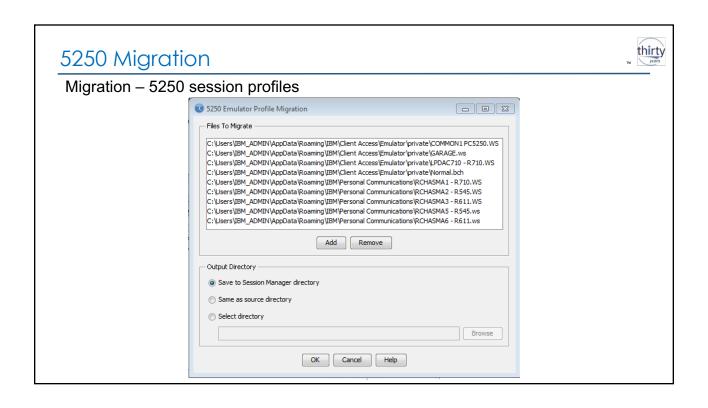

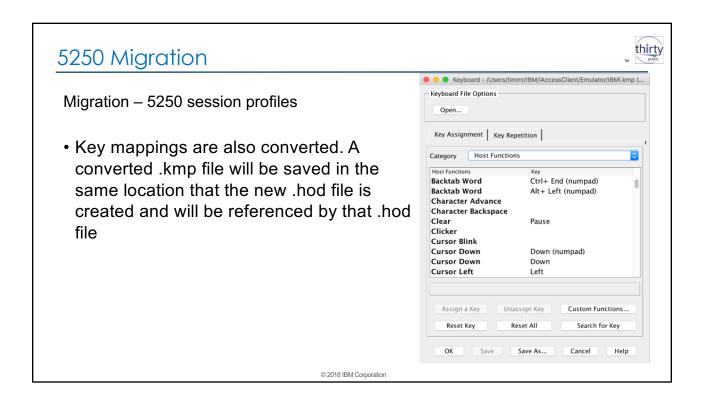

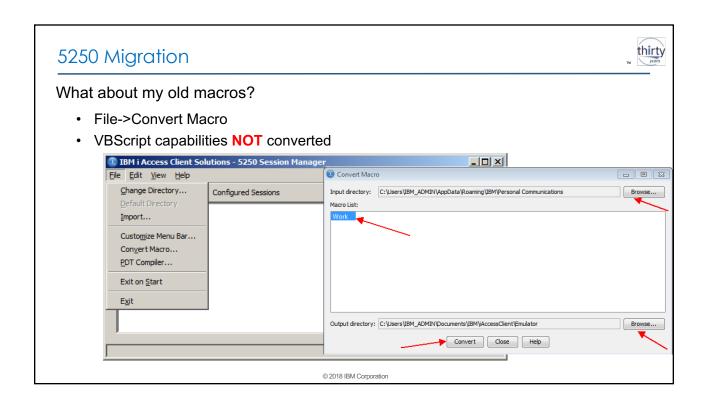

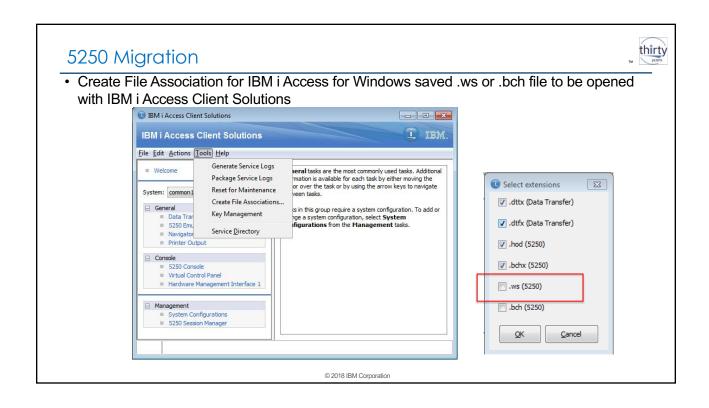

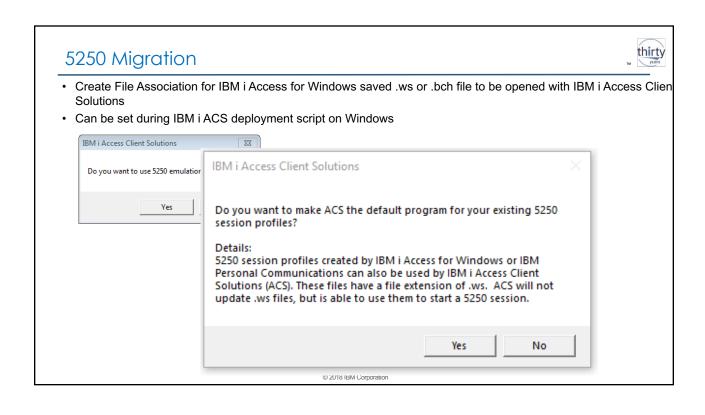

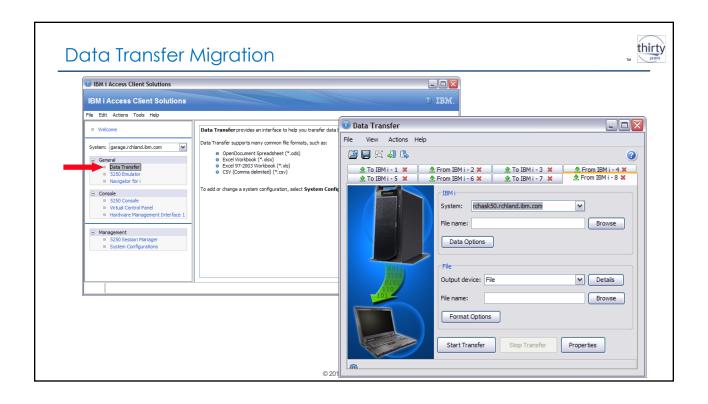

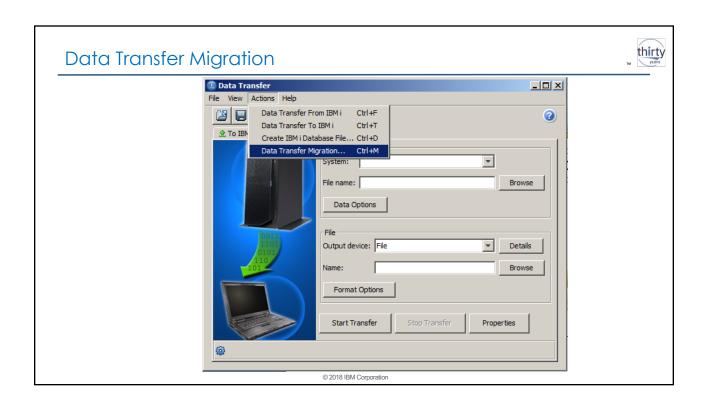

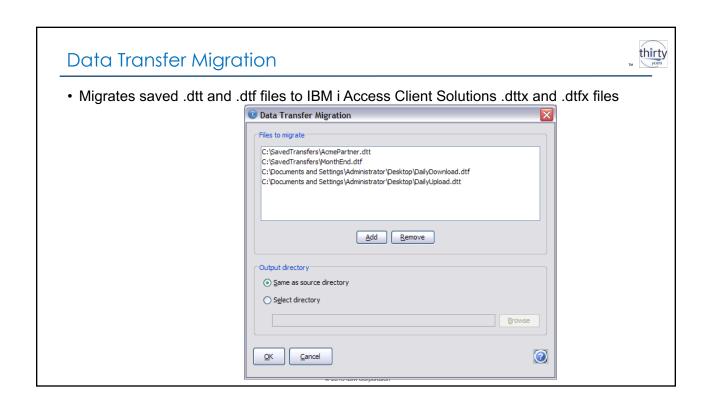

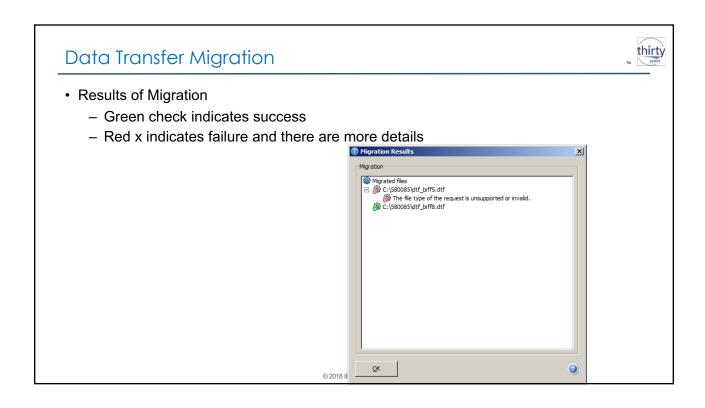

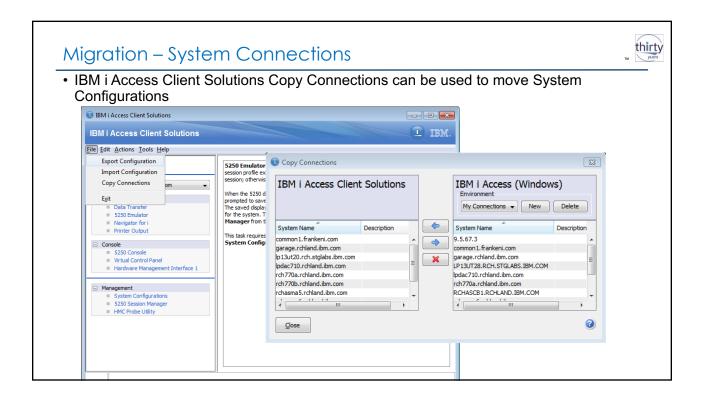

### thirty ACS Insert from Examples for Run SQL Scripts 1) Add the following comments to your Run SQL Script -- category: Demo Scripts -- description: Demonstrate Guardium Database Activity Monitor 2) Save the script to the following path C:\Users\<your-user>\Documents\IBM\iAccessClient\RunSQLScripts\Examples 3) Find your script with Search or via the Examples pane Examples File Examples category: Demo Scripts description: Demonstrate Guardium Database Activity Monitor Search... C:\Users\<your-user>\Documents\IBM\iAccessClient\RunSQLScripts\Examples Demo Scripts FROM qsys2.sysaudit; FROM qtemp.sysaudsts; CALL sysproc.sysaudit\_start\_batch('');

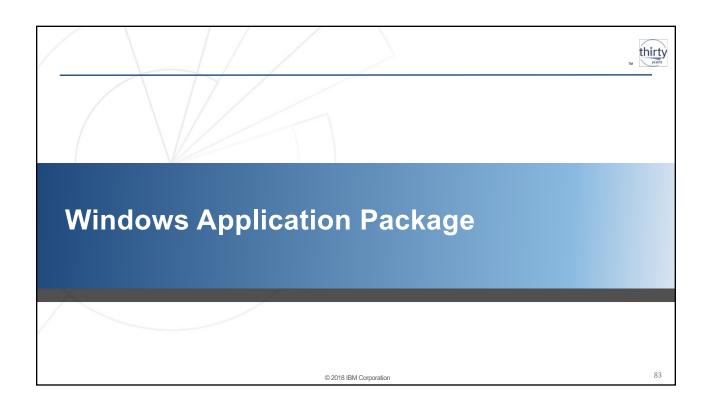

# Windows Application Package

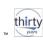

### Base Package (Platform Independent)

- · 5250 display and printer emulator
- Data transfer
- Printer Output
- Console consolidation
- Other misc features

### Windows Application Package

- · Windows Installer MSI Package
- Data drivers (ODBC, OLEDB, .Net)
- Printer drivers

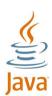

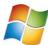

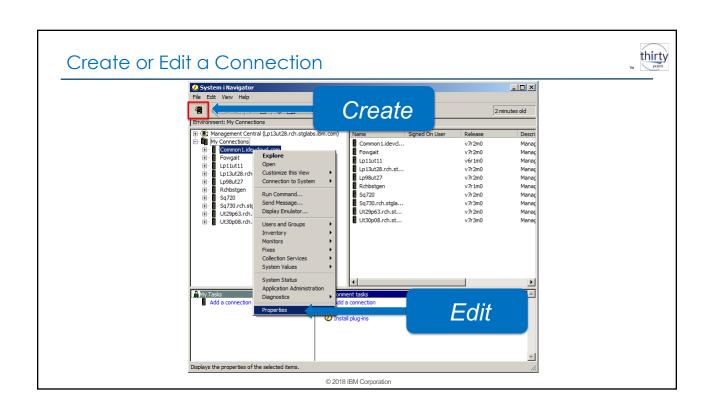

# Create or Edit a Connection

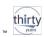

- Two non-Navigator ways to do this:
  - 1. Use command line tool
  - 2. Use IBM i ACS Base Package

© 2018 IBM Corporation

### Create or Edit a Connection

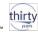

· Command-line tool: cwbcfg.exe

```
Format of command is:
    cwbefg [/host hostname] [/ipaddr address] [/uid userid]
        [/fips switch] [/ss] switch] [/dns] [/pc5259path path] [/del] [/r] [/s]

userid can be the actual userid or can be one of the following:
    *WINLOCOM - defaults to using Windows logon security
    *PROMPIALMAYS - prompts at least once each time you run a program
    *WERBEROS - use Kerberos principal name, no prompting

switch is Ø to turn FIPS mode off, or 1 to turn it on

switch is Ø to turn SSL mode off, or 1 to turn it on

path can be the actual path for PC525Ø files or one of the following:
    *MYMAPPDATA - within each user's Application Data folder

address can be the actual IP address of the host, or one of the following:
    *#LUMBYS - look up the address if a hour expired since last lookup
    **BALLY - look up the address if a hour expired since last lookup
    *WDATLY - look up the address if a week expired since last lookup
    **STARTUP - look up the address if Windows has been started since
    last lookup

Note: If the IP address specified, the IP address lookup frequency
    will be Never, since the specified address will always be used.

/*r replaces existing configuration information
    /*s configures the host only in .default (mainly for services)
    /*del deletes existing configuration

G:\Users\IBM_ADMIN>__
```

2018 IBM Corporation

### Create or Edit a Connection

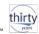

· Create a connection for "common2.idevcloud.com that uses Windows logon and ssl

© 2018 IBM Corporation

### Create or Edit a Connection

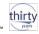

• Edit a connection for "common2.idevcloud.com that uses Windows logon and ssl (the key here is /r)

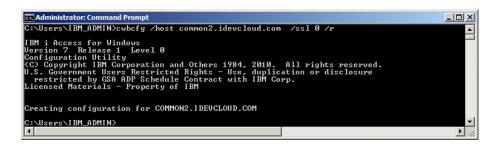

2018 IBM Corporation

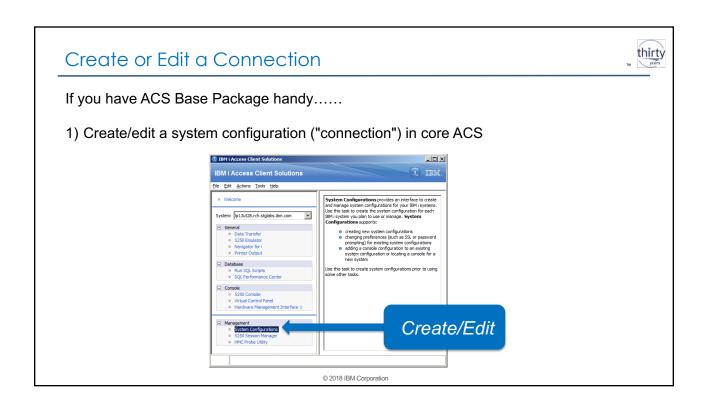

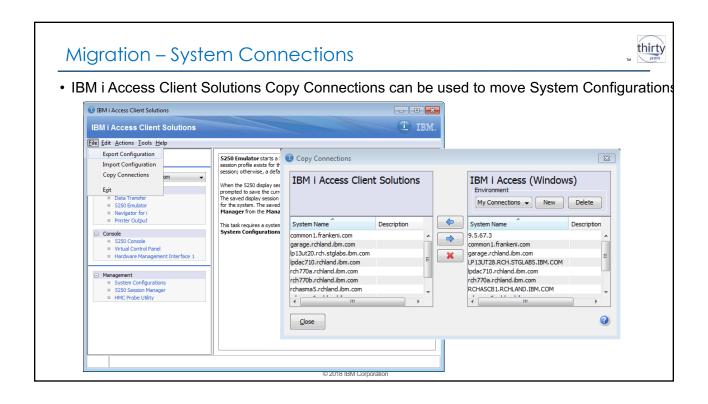

# Copy Connections note

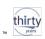

- · What about "Use Windows user name and password, no prompting"?
- ACS has "Use shared credentials." This maps to the "Use Windows user name and password" option in Windows

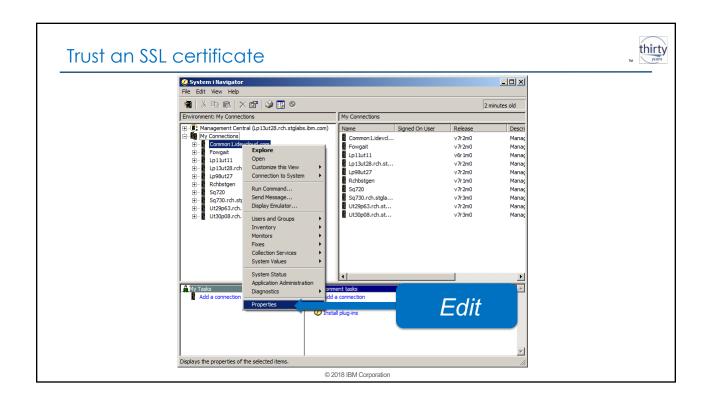

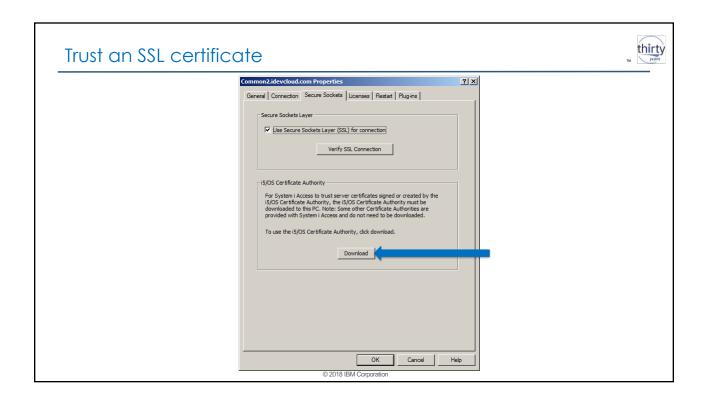

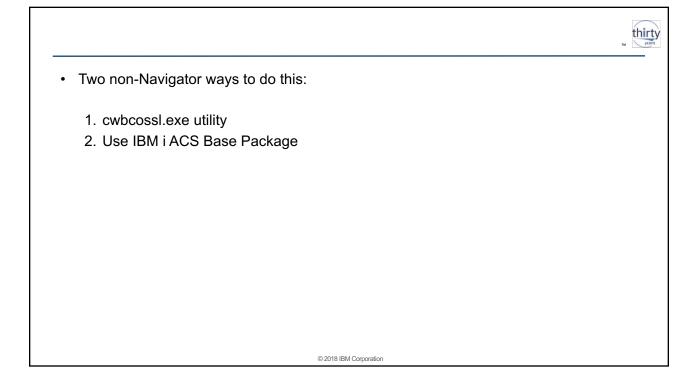

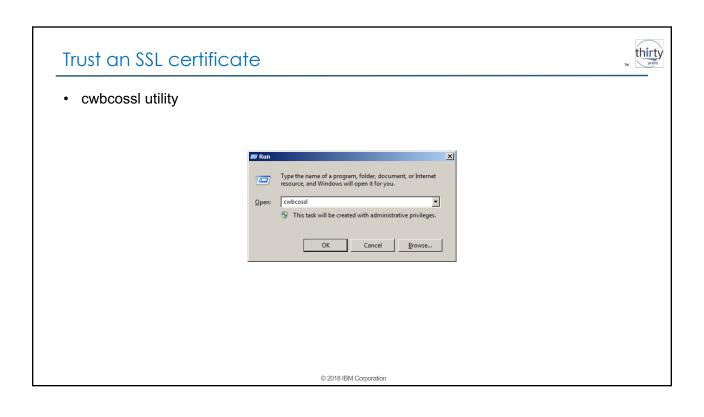

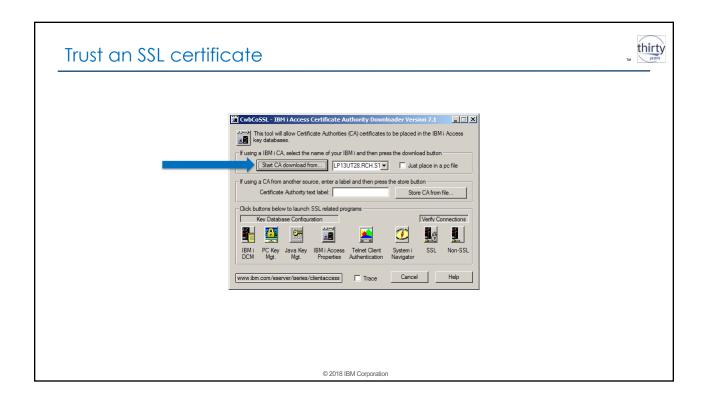

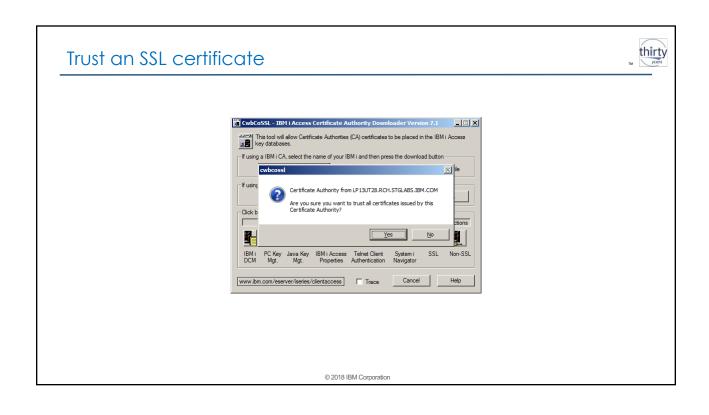

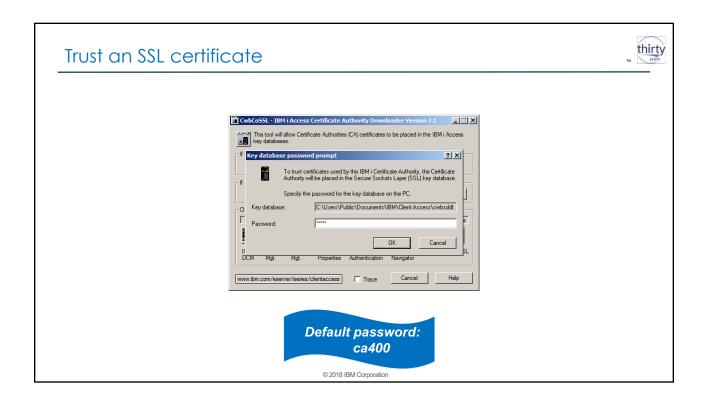

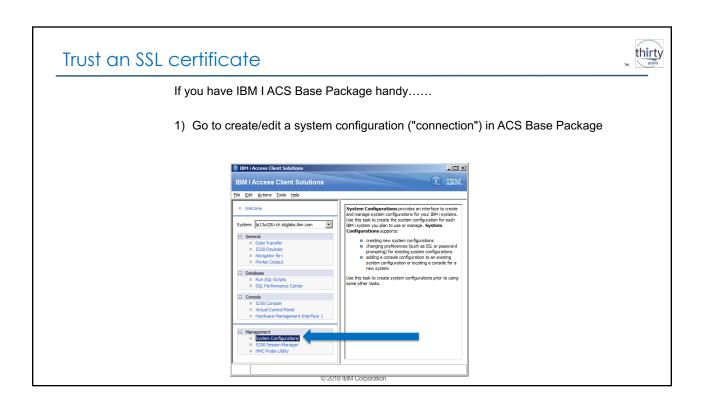

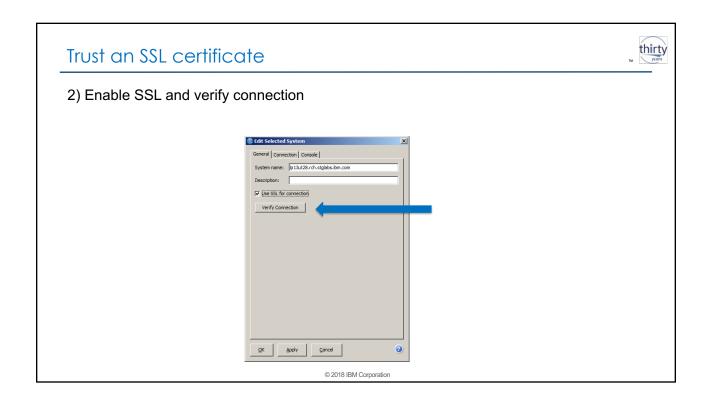

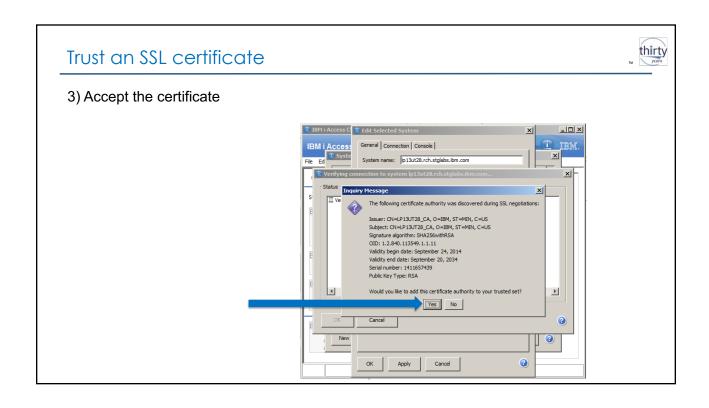

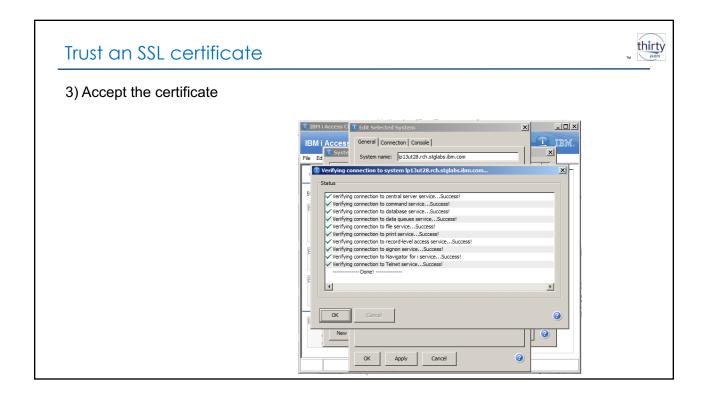

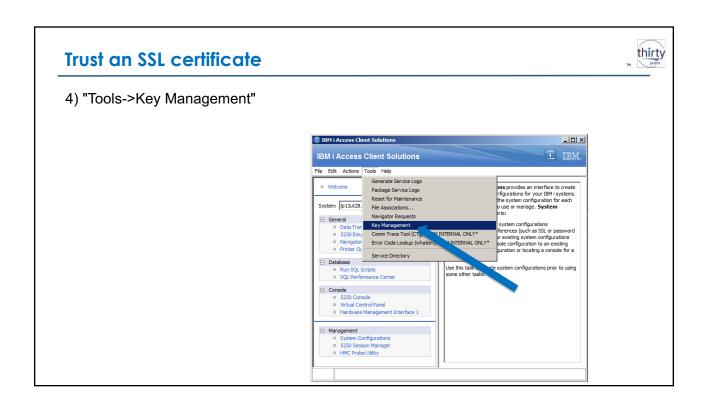

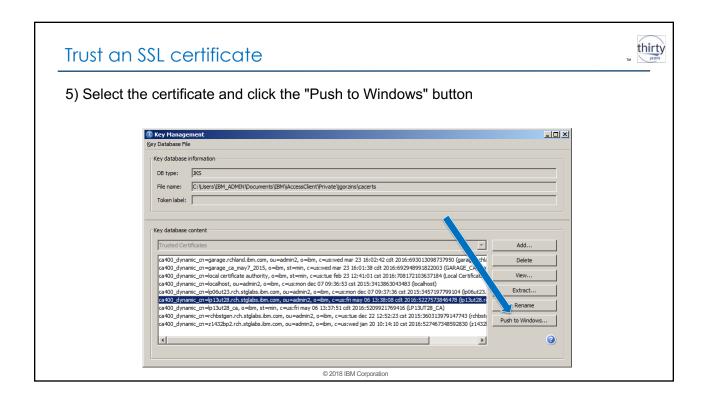

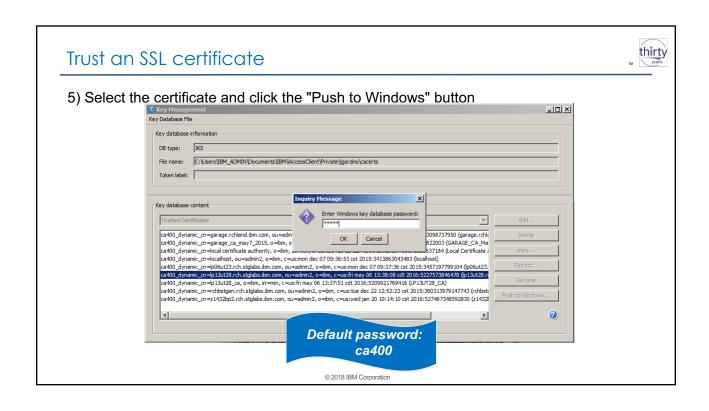

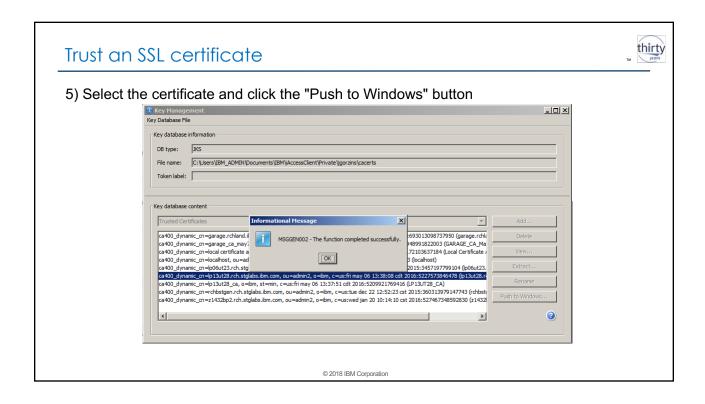

## **Incoming Remote Command**

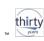

- IBM i OS CL command RUNRMTCMD
  - Send workstation command and workstation credentials to REXEC daemon running on the workstation TCP/IP Port 512
  - IBM i Access for Windows Incoming Remote Command service was such a REXEC daemon
  - Windows Server OS also provided an REXEC daemon
  - REXEC spec has significant issues, key being that it does not provide for SSL communications so credentials and command are passed in clear text
  - Microsoft last provided their REXEC daemon in the Windows Server 2003 SDK, and documents that it is deprecated and not guaranteed to work in newer Windows OS environments
  - IBM does not include it's Incoming Remote Command with IBM i Access Client Solutions Windows Application Package

© 2018 IBM Corporation

# Incoming Remote Command - Options

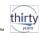

- IBM i OS CL commands STRPCO and STRPCCMD
  - Also sends workstation command
  - Uses active 5250 Telnet connection from compatible 5250 emulator
  - If 5250 Telnet connection is SSL Enabled, command is sent encrypted
  - No credentials provided or required as 5250 Telnet connection is already authenticated and runs under account that launched 5250 emulator
  - IBM i OS CL commands STRPCO and STRPCCMD must be ran from the interactive job that was started from the 5250 emulator on the workstation that the command will be ran on
  - Supported by the IBM i Access Client Solutions Base Package 5250 emulator

# Incoming Remote Command - Options

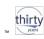

- IBM i Access For Windows r7.1 is still supported on Windows Server 2012 R2 and Windows 8.1 and earlier Windows OS versions
- Still includes now deprecated Incoming Remote Command REXEC daemon
- Install and use the Microsoft Windows Server 2003 SDK provided REXEC daemon
- · OpenSSH also possible
  - Run OpenSSH daemon on PC
  - "Desktop" not available

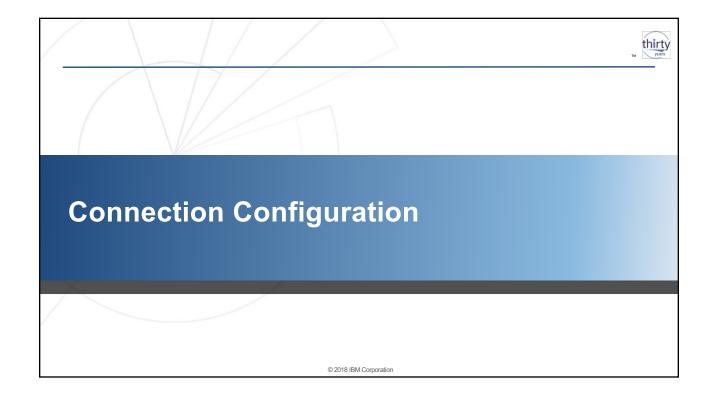

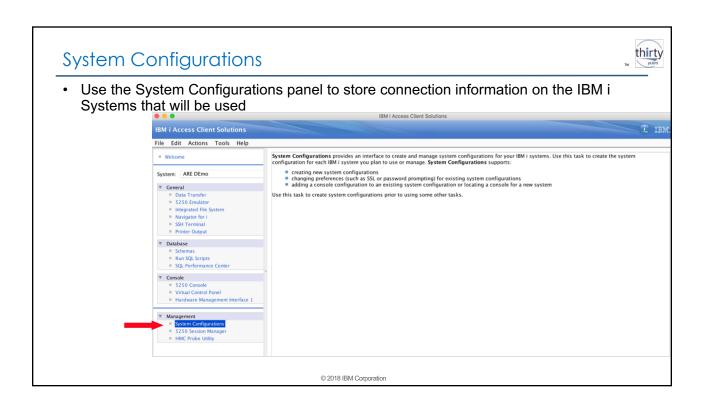

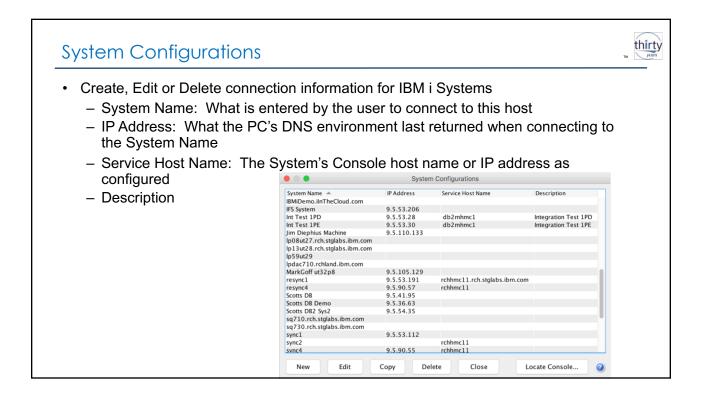

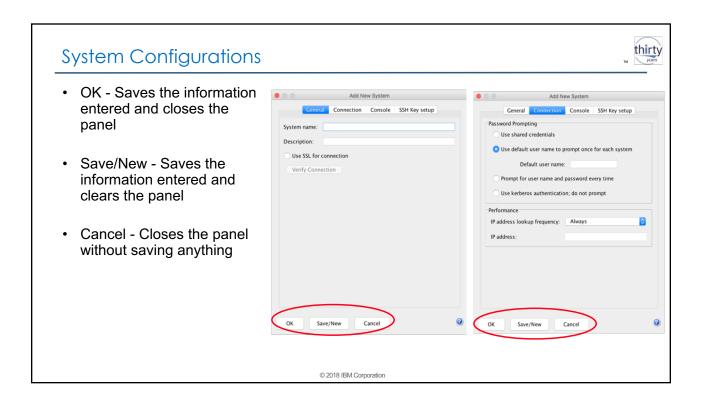

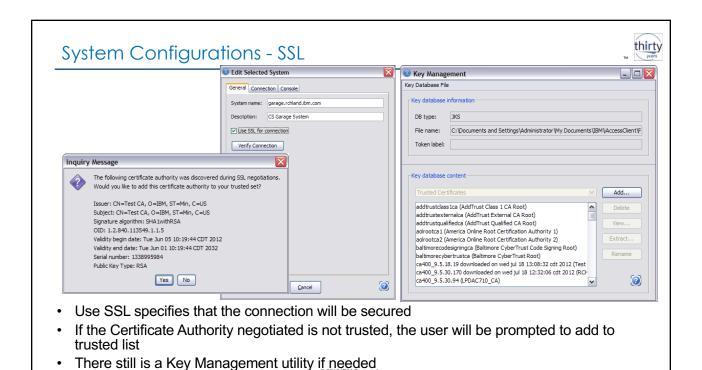

**?** 

#### thirty System Configurations - Authentication Edit Selected System Use default user name to prompt once for each General Connection Console system Password Prompting - Caches credentials for duration of desktop session O Use shared credentials Use default user name to prompt once for each system Prompt for user name and password every time Default user name: wbowers O Prompt for user name and password every time Use Shared credentials O Use kerberos authentication; do not prompt Only the first time the user is prompted to provide User name & Password IP address lookup frequency: Always ~ - These credentials will be cached for use by all System configurations set to this option Use Kerberos authentication; do not prompt - No further IBM i Access Client Solutions configuration needed

© 2018 IBM Corporation

<u>O</u>K

<u>A</u>pply

<u>C</u>ancel

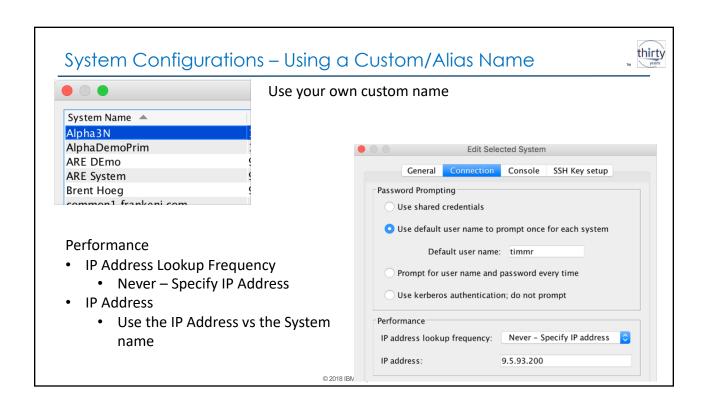

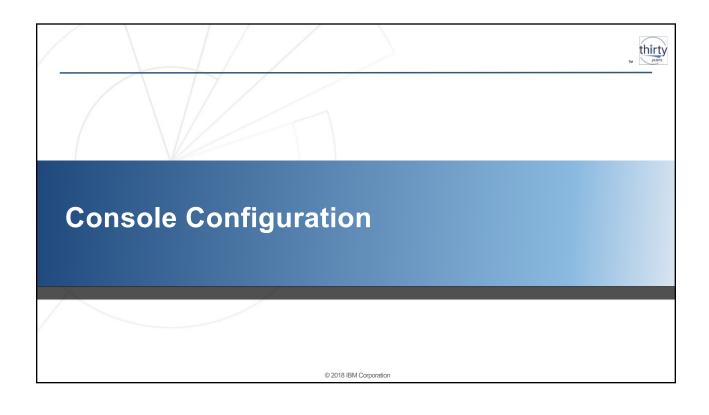

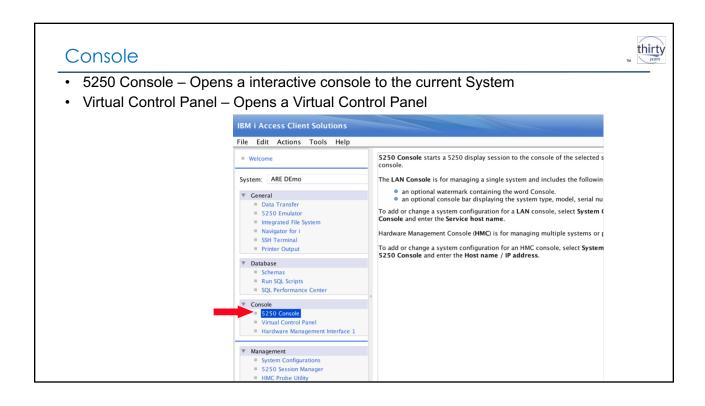

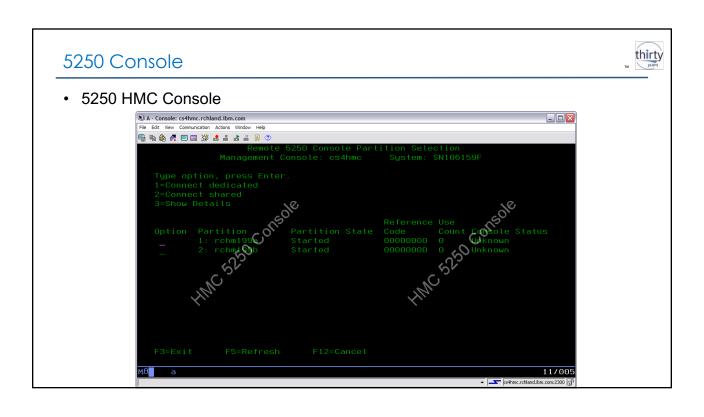

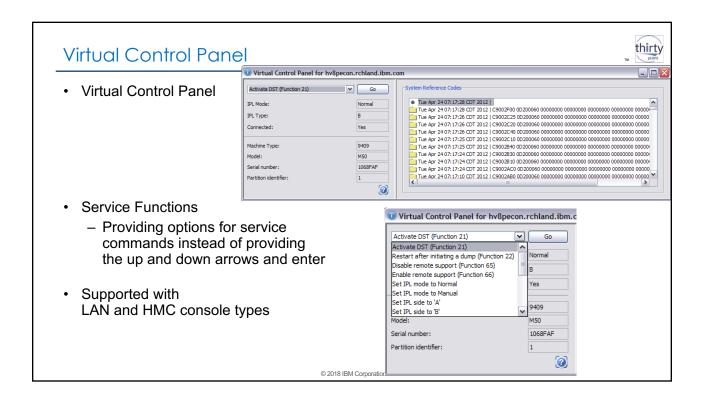

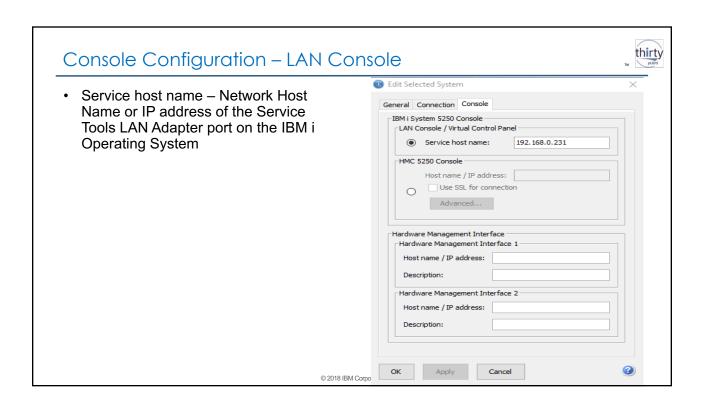

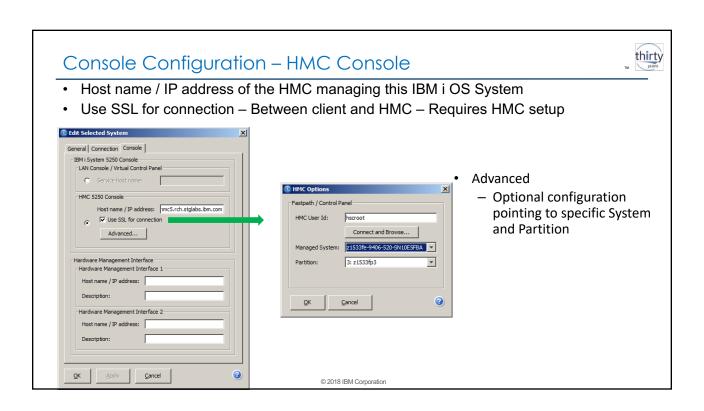

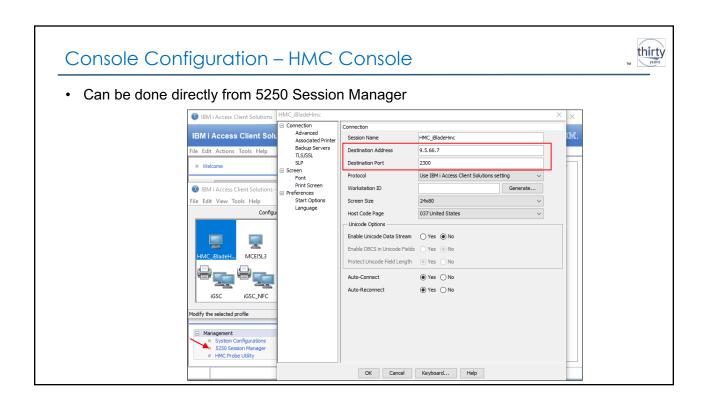

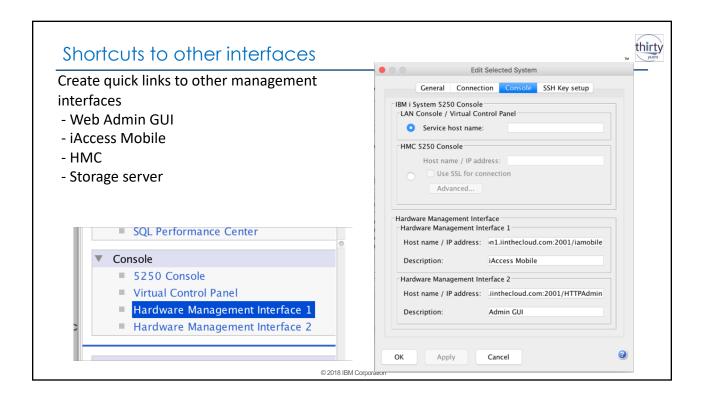

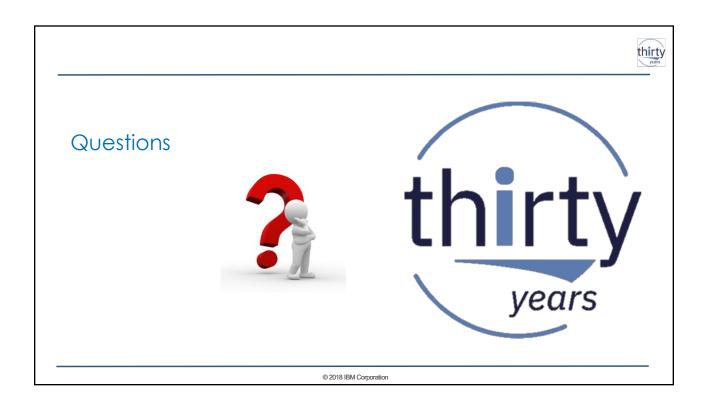

# Power Systems Social Media

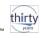

#### **IBM Power Systems Official Channels:**

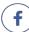

https://facebook.com/IBMPowerSystems

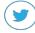

https://twitter.com/IBMPowerSystems

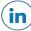

https://www.linkedin.com/company/ibm-power-systems

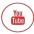

http://www.youtube.com/c/ibmpowersystems

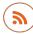

https://www.ibm.com/blogs/systems/topics/servers/power-systems/

2018 IBM Corporation

# More to Follow:

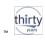

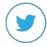

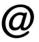

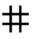

| Blogs to Follow                                                                                                    | More to Follow                                                                                                    | Hashtags To Use                                                                                                    |
|----------------------------------------------------------------------------------------------------|----------------------------------------------------------------------------------------------------|----------------------------------------------------------------------------------------------------|
| IBM Systems Magazine You and I (Steve Will)     IBM Systems Magazine i-Can (Dawn May)     IBM Systems Magazine: iDevelop (Jon Paris and Susan Gantner)     IBM Systems Magazine: iTalk with Tuohy     IBM DB2 for i (Mike Cain)     IBM DB2 Web Query for i (Doug Mack) | @IBMSystems<br>@COMMONug<br>@IBMChampions<br>@IBMSystemsISVs<br>@LinuxIBMMag<br>@OpenPOWERorg<br>@AIXMag<br>@IBMIMag<br>@SAPonIBMi<br>@SIDforIBMi<br>@IBMAIXeSupp<br>@IBMAIXdoc | #PowerSystems #IBMi #IBMAIX #POWER8 #LinuxonPower #OpenPOWER #HANAonPower #ITinfrastructure #OpenSource #HybridCloud #BigData |

128